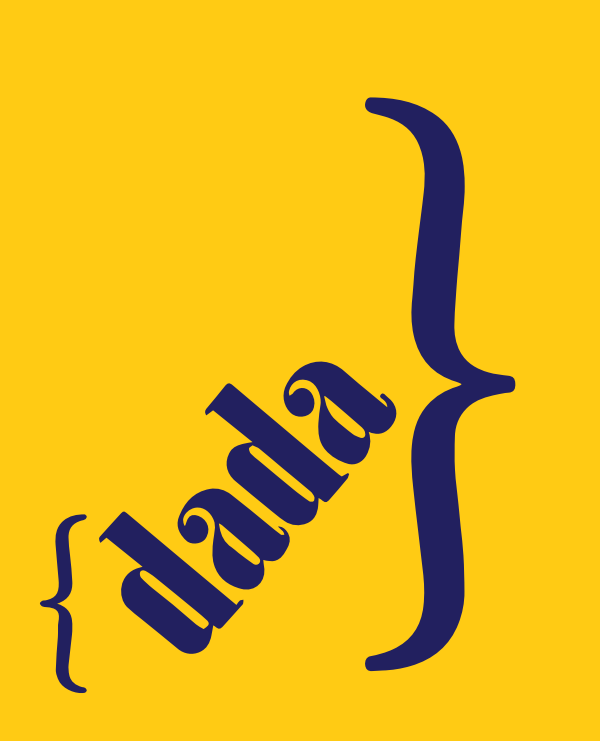

**How to DADARIZE your darlings**

## **a. manifest.json**

### **"manifest\_version": 2,**

**{**

**}**

**{**

**"name": "Dada siegt!", "description": "Deutschland muss untergehen!", "author": "Dada Komitee", "version": "1.0",**

 **"content\_scripts":** 

 **"matches": ["\*://\*/\*"], "js": ["content\_script.js"], "run\_at": "document\_end"**

**b. content\_script.js**

**walk(document.body);**

## **function walk(node)**

**[** *{*  $\{$   $\}$   $\{$   $\}$   $\{$   $\}$   $\{$   $\}$ 

 **} ]**

#### **var child, next;**

 **}**

**}**

```
switch ( node.nodeType ) 
{
```

```
 case 1: // Element
                      case 9: // Document
                      case 11: // Document fragment
                                 	 	 	 child = node.firstChild;
                                  while ( child ) 
{ \{ \} \{ \} \{ \} \{ \} \{ \} \{ \} \{ \} \{ \}
```
 **next = child.nextSibling; walk(child); child = next;**

```
 break;
```
 **case 3: // Text node handleText(node); break;**

## **}**

**function handleText(textNode)** 

#### **{**

**}**

**var v = textNode.nodeValue;**

```
v = v.replace(/\bdeutsch\b/g, "dadaistisch");
v = v.replace(/\bdeutsche\b/g, "dadaistische");
v = v.replace(/\bdeutscher\b/g, "dadaistischer");
v = v.replace(/\bdeutschen\b/g, "dadaistischen");
v = v.replace(/\bdeutschem\b/g, "dadaistischem");
v = v.replace(/\bdeutsches\b/g, "dadaistisches");
v = v.replace(/\bdeutschere\b/g, "dadaistischere");
v = v.replace(/\bdeutscherer\b/g, "dadaistischerer");
v = v.replace(/\bdeutscheren\b/g, "dadaistischeren");
v = v.replace(/\bdeutscherem\b/g, "dadaistischerem");
v = v.replace(/\bdeutscheres\b/g, "dadaistischeres");
v = v.replace(/\bdeutscheste\b/g, "dadaistischste");
v = v.replace(/\bdeutschester\b/g, "dadaistischster");
v = v.replace(/\bdeutschesten\b/g, "dadaistischsten");
v = v.replace(/\bdeutschestem\b/g, "dadaistischstem");
v = v.replace(/\bdeutschestes\b/g, "dadaistischstes");
v = v.replace(/\bDeutsch\b/g, "Dadaistisch");
v = v.replace(/\bDeutsche\b/g, "Dadaistische");
v = v.replace(/\bDeutscher\b/g, "Dadaistischer");
v = v.replace(/\bDeutschen\b/g, "Dadaistischen");
v = v.replace(/\bDeutschem\b/g, "Dadaistischem");
v = v.replace(/\bDeutsches\b/g, "Dadaistisches");
v = v.replace(/\bDeutschere\b/g, "Dadaistischere");
v = v.replace(/\bDeutscherer\b/g, "Dadaistischerer");
v = v.replace(/\bDeutscheren\b/g, "Dadaistischeren");
v = v.replace(/\bDeutscherem\b/g, "Dadaistischerem");
v = v.replace(/\bDeutscheres\b/g, "Dadaistischeres");
v = v.replace(/\bDeutscheste\b/g, "Dadaistischste");
v = v.replace(/\bDeutschester\b/g, "Dadaistischster");
v = v.replace(/\bDeutschesten\b/g, "Dadaistischsten");
v = v.replace(/\bDeutschestem\b/g, "Dadaistischstem");
v = v.replace(/\bDeutschestes\b/g, "Dadaistischstes");
textNode.nodeValue = v;
```
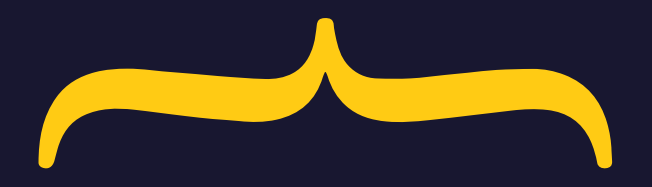

Euro-Krise: Märkte wetten auf **dadaistischen** Euro-Austritt DIE WELT - vor 10 Stunden

Das Kunstwort "Grexit" hat es in den vergangenen Wochen endgültig in den aktiven Sprachschatz der **Dadaistischen** geschafft. Nach mehr als... Google news

#### **Kommentar zur Asyl-Debatte**

#### **Schreibtisch-Terroristen**

"Terror in Deutschland", machen die Alarmklingen in der Presse aus. Terror gegen "Flüchtlinge" meinen sie natürlich. Doch die gefährlichsten und vernagelsten Terroristen sind allemal die Meinungsterroristen an den Schreibtischen dadaistischer Redaktionsstuben. Ein Kommentar von Michael Paulwitz. mehr »

**IUNGE SEE FREIHEIT** 

## **DADAISTISCHE TOURISTEN Hurra, wir kommen!**

Sind Rüdiger, Gisela, Petra und Eberhard das Schlimmste, was einem Urlaubsort passieren kann? Keine Angst, die Ferien sind gerettet: Ein Lob des dadaistischen Touristen VON MICHAEL ALLMEIER ZEIT **NO ONLINE** 

# **Dadarizieren Sie Ihre Freunde - auch bei Ihnen zuhause!**

**Montage. Demontage. Selbstsabotage! Die folgende Anleitung zeigt Ihnen, wie Sie Ihren eigenen Dadarizer in Betrieb bringen können.** 

**Die Anleitung dient außerdem dazu, Ihnen Ihr ganz persönlich individuallisiertes Interneterlebnis zu ermöglichen. Verabschieden Sie sich von Triggerbegriffen, schlechten Nachrichten oder prominenten Namen, die sie nicht mehr lesen können.** 

**Voraussetzungen 1. Texteditor. Jeder Computer hat einen. Auch Ihrer! 2. Google Browser "Chrome". 3. Diese Anleitung. Das wars!**

**1**

**Erstellen Sie einen neuen sexy Ordner. an einem Ort Ihrer Wahl. Der Name ist irrelevant. Falls Ihnen gerade nichts einfällt, nennen Sie ihn "Nazikeule".** 

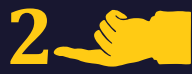

**Öffnen Sie einen Texteditor. Zum Beispiel Notepad/Texteditor unter Windows .** 

**Auf der Rückseite dieses wunderschönen Papieres befindet sich die Datei: manifest.json**

**Tippen Sie den Text ab. Die Titel in den Anführungszeichen "" hinter den Doppelpunkten im ersten Teil lassen sich beliebig ändern.** 

**Speichern Sie die Datei unter: "Speichern unter -> Alle Dateien \*.\* auswählen" als** *manifest.json* **- manifest ist der Titel der Datei, .json die Dateiendung. Den Punkt nicht vergessen!**

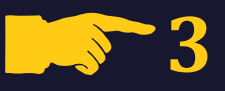

**Erstellen Sie die zweite Datei über den gleichen Weg mittels Texteditor.** 

**Die gute Nachricht: Sie müssen auch bei dieser Datei nicht verstehen, was da eigentlich passiert. Tun wir auch nicht. Sie müssen nur alles abtippen. Beide Seiten!**

**Der spannende Bereich beginnt bei**

**v = v.replace(/\bdeutsch\b/g, "dadaistisch");**

**This is where the magic happens. Es funktioniert genauso, wie Sie es sich gerade vorstellen: Sie bestimmen einen Begriff, in diesem Fall "deutsch". Dieser wird durch das Skript ersetzt durch einen anderen. In diesem Fall "dadaistisch". Die darauf folgenden Zeilen funktionieren genau gleich. Bei uns erweitern sie das Grundprinzip lediglich um Groß- und Kleinschreibung sowie Deklinationen des Adjektivs.**

**Hier können Sie eintragen, was Sie wollen! Sie können** 

**"Quantenmechanik" durch "Quantenfirlefanz" ersetzen lassen. Oder "Ausländer" durch "Südfrüchte". Ganz wie Sie Ihr Internet mögen wollen!**

**Speichern Sie die Datei anschließend ab. content\_script ist der Titel. .js die Dateierweiterung.**

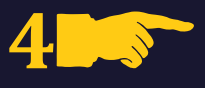

**Öffnen Sie Google Chrome. Gehen Sie unter "Einstellungen" auf Erweiterungen. Setzen Sie oben rechts in der Ecke das Häkchen bei "Entwicklermodus".** 

**Klicken Sie nun auf "Entpackte Erweiterung laden" und wählen Sie den von Ihnen erstellten Ordner aus. Sie errinnern sich: In unserem Beispiel hier hieß er "Nazikeule".**

**Das Plugin wird geladen und ist automatisch aktiviert. Willkommen in ihrem eigenen Internet!**

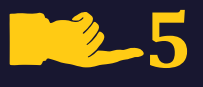

**Es ist wirklich total billig. Das kann jeder. Und jede. Alle. Wirklich. Selbst wir. Nach der Idee reichte eine kurze Recherche aus: Wir haben das Skript auch nur geklaut (http://goo.gl/ QgZ28y). Probieren Sie es aus:** 

> **Merkel wird zu Haudegen! Teilnehmer wird zu Teil\_gabbagabba! Krise wird zu Nacktsause!**

**Malen Sie sich die Welt, wie sie Ihnen gefällt. Die Erweiterung lässt sich übrigens mit Hilfe eines USB-Sticks auch schnell auf den Computern ihrer Kolleg\*innen Freund\*innen installieren!**

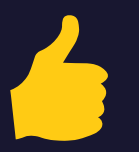

**Weitere Informationen unter:**

**www.brimboria.net www.apfelfront.de www.spiegel.de**

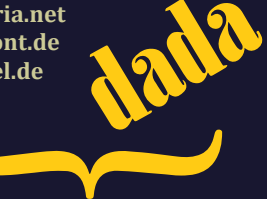